## Guide to install the mod I.A.A.M for Anno 1404 or Venice.

For a successful installation you need:

The main game + patch 1.03 or The main game+ patch 1.03+ add-on Venice + patch 2.1 or Kings-Edition+ patch 3.01

**Step 1** - Copy of the Anno installation.

Right click on the folder, copy.

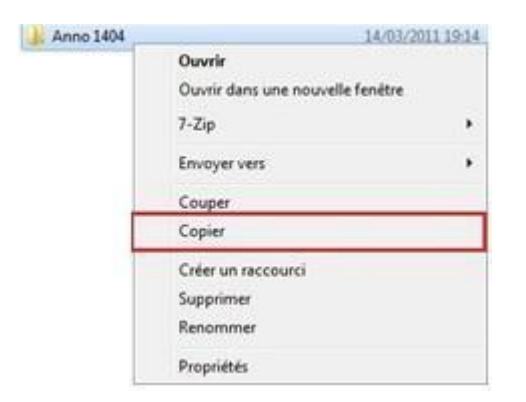

Right-click on a free surface, then paste.

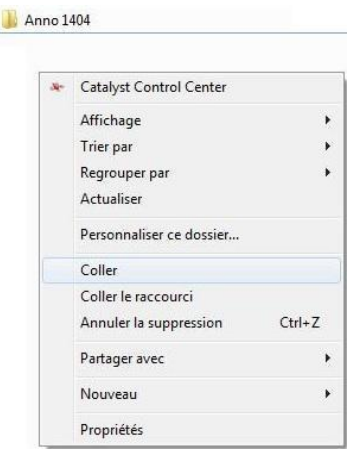

If you have any new window who say if you are sure,.... say ok/continue.

After that, rename the copied folder "ANNO 1404 - Copy" on "ANNO 1404 - Original" for example. In order to rename the folder right click on it, then "rename":

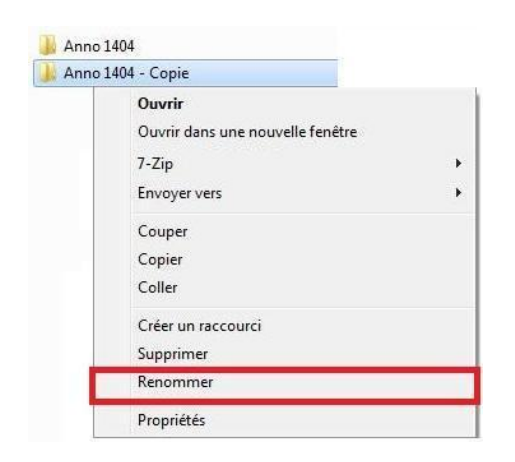

## **Step 2** - I.A.A.M. 1404 Install.

Download I.A.A.M. 1404 and extract the rar-file.(If not already done). In it there is the installationexe and this guide.

Follow the instruction in the screen.

## **Step 3** - Finished!

Now on the "Related Designs" you should have 2 subfolders:

- " Anno 1404 Original", if you name it like that, with it you can launch (as the name indicate) the original Anno without the mod.

"Anno 1404", who corresponded to Anno with the mod.

Tip: Don't forgot to do some shortcut to have a fast access to the mod and the original game.

Any questions/suggestions? go her[e:](http://www.projectanno.de/) [www.ProjectAnno.de](http://www.projectanno.de/)

Much fun wish to you S.D. and the IAAM-Team.